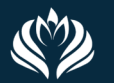

Facultad de Agronomía<br>y Veterinaria Universidad Nacional

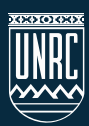

## ¿Cómo realizar envíos a través de la plataforma OJS?

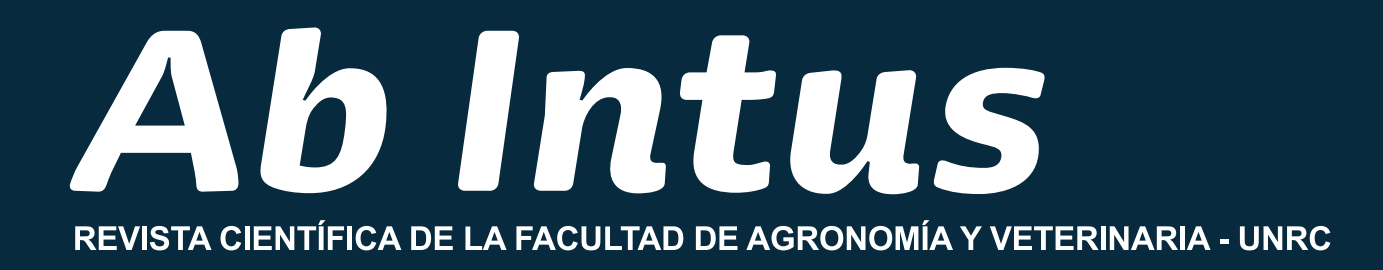

# 1) Regístrese

En la parte superior derecha de nuestra página se encuentra el botón "Registrarse".

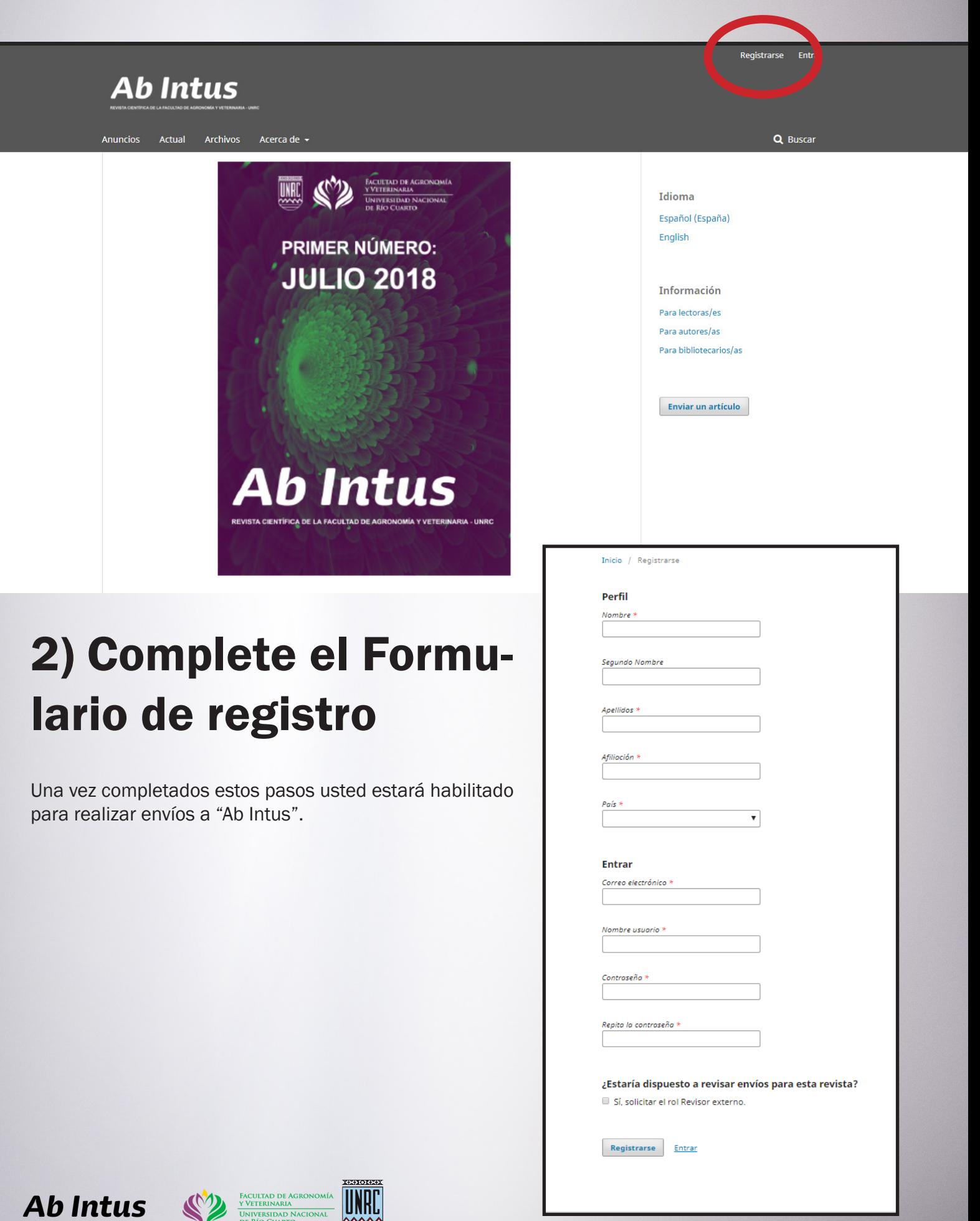

## 3) Ingrese en su perfil

Presione "Nuevo Envío".

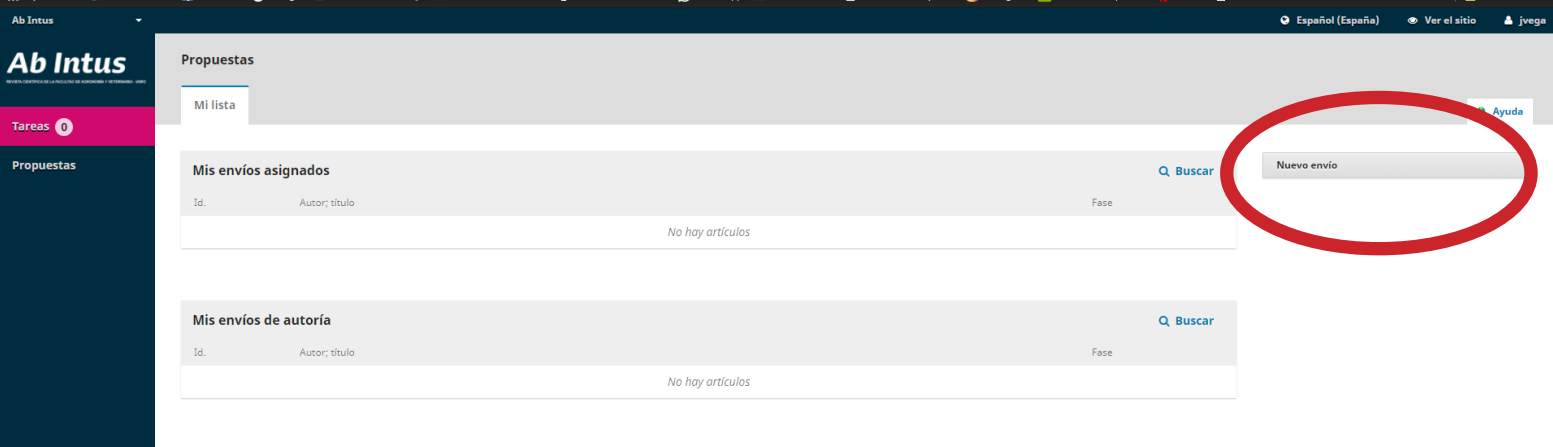

#### 4) Elija la sección de "Ab Intus a la que enviará su artículo

También complete las casillas de verificación de requisitos del envío. Si tiene comentarios o aclaraciones para el editor quede hacerlo en el campo correspondiente. Finalmente presione "Guardar y continuar".

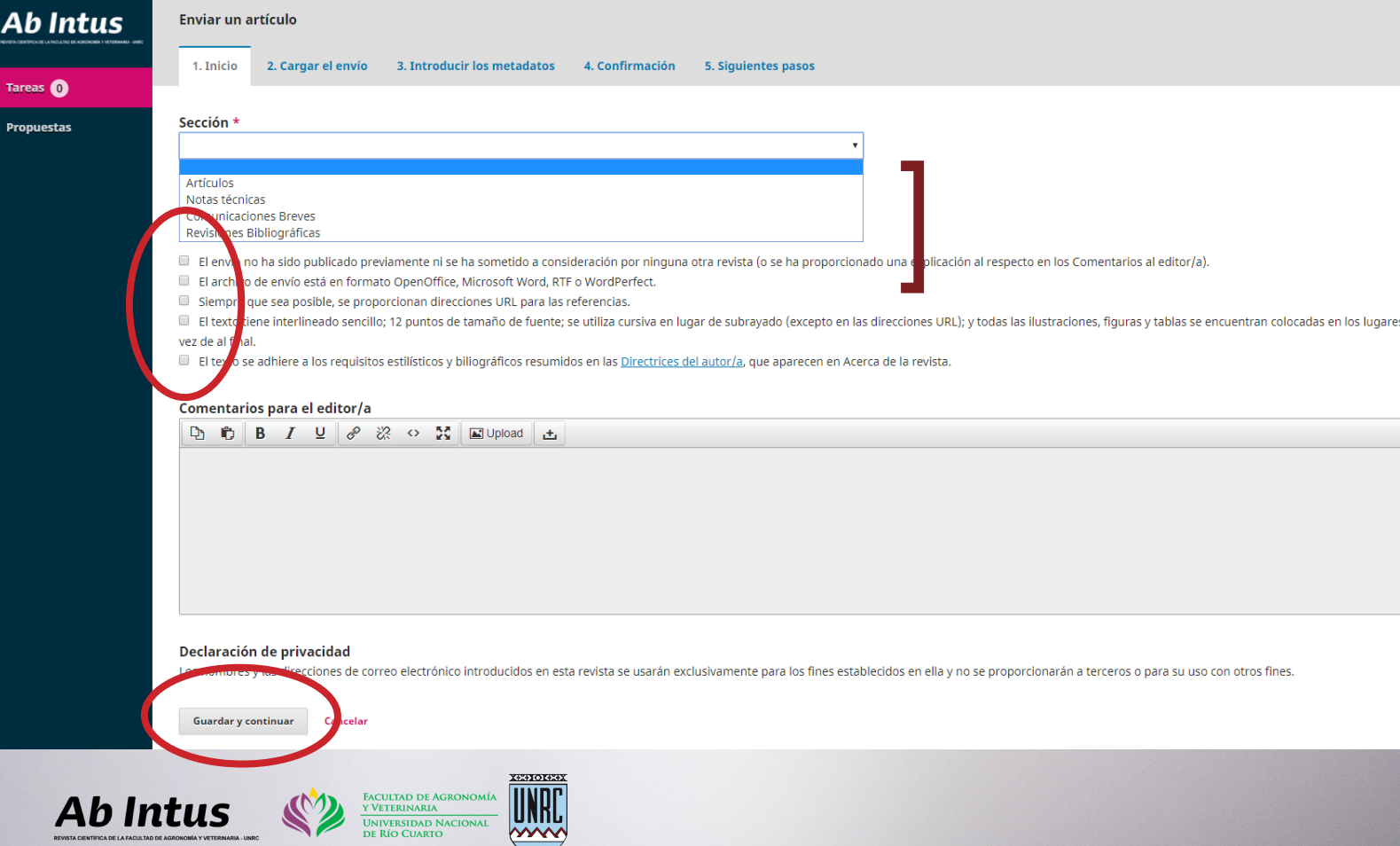

#### 5) Selecione qué tipo de material envía

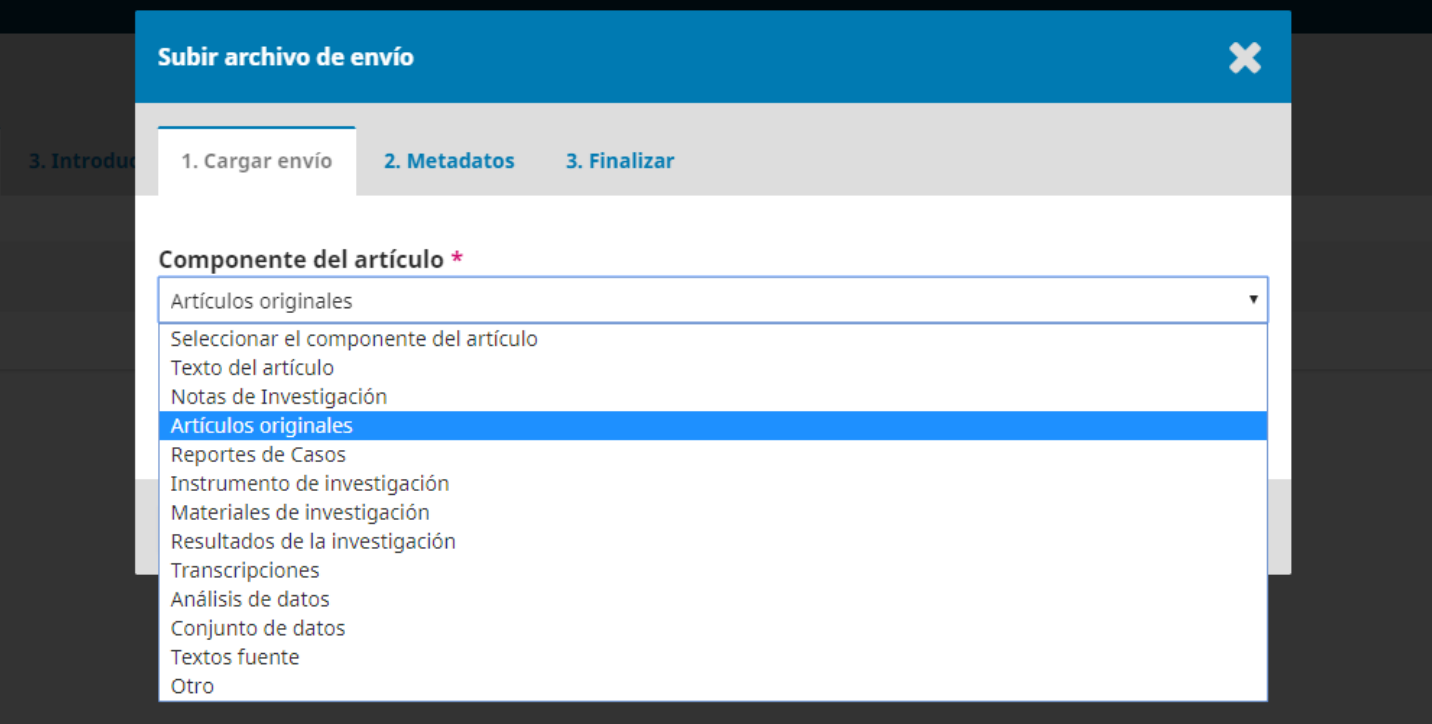

#### 6) Cargue el archivo

Luego presione "Continuar".

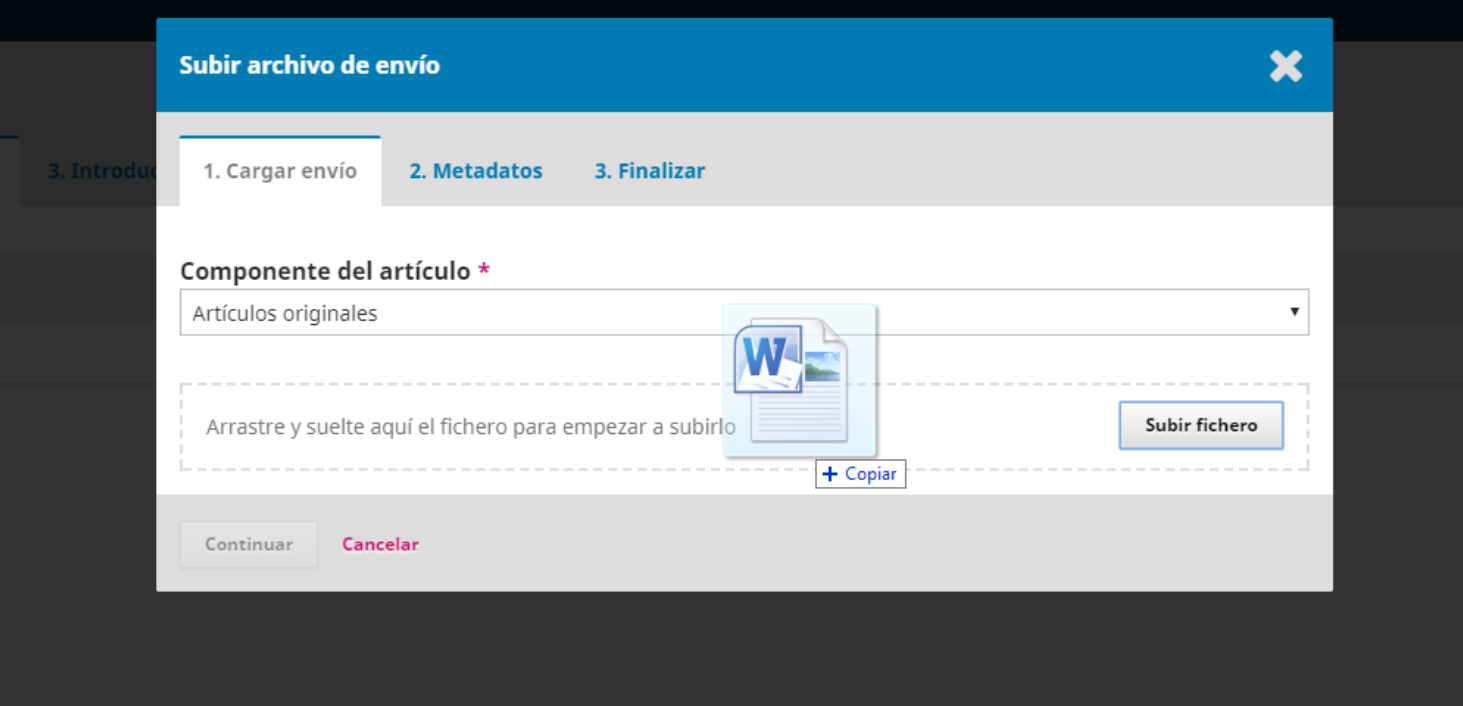

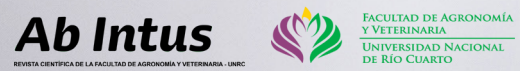

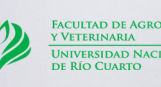

**UNRC** 

Si lo desea. Puede cambiar el nombre del archivo.

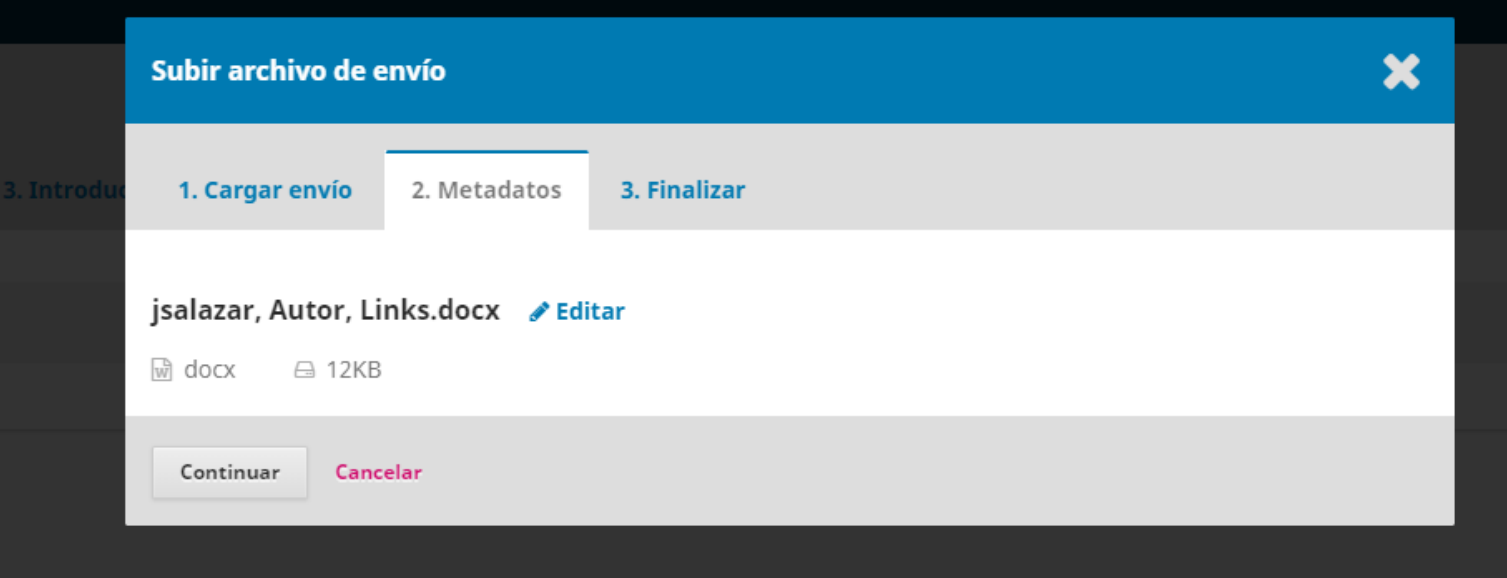

#### 7) Carga finalizada

Luego presione "Completado".

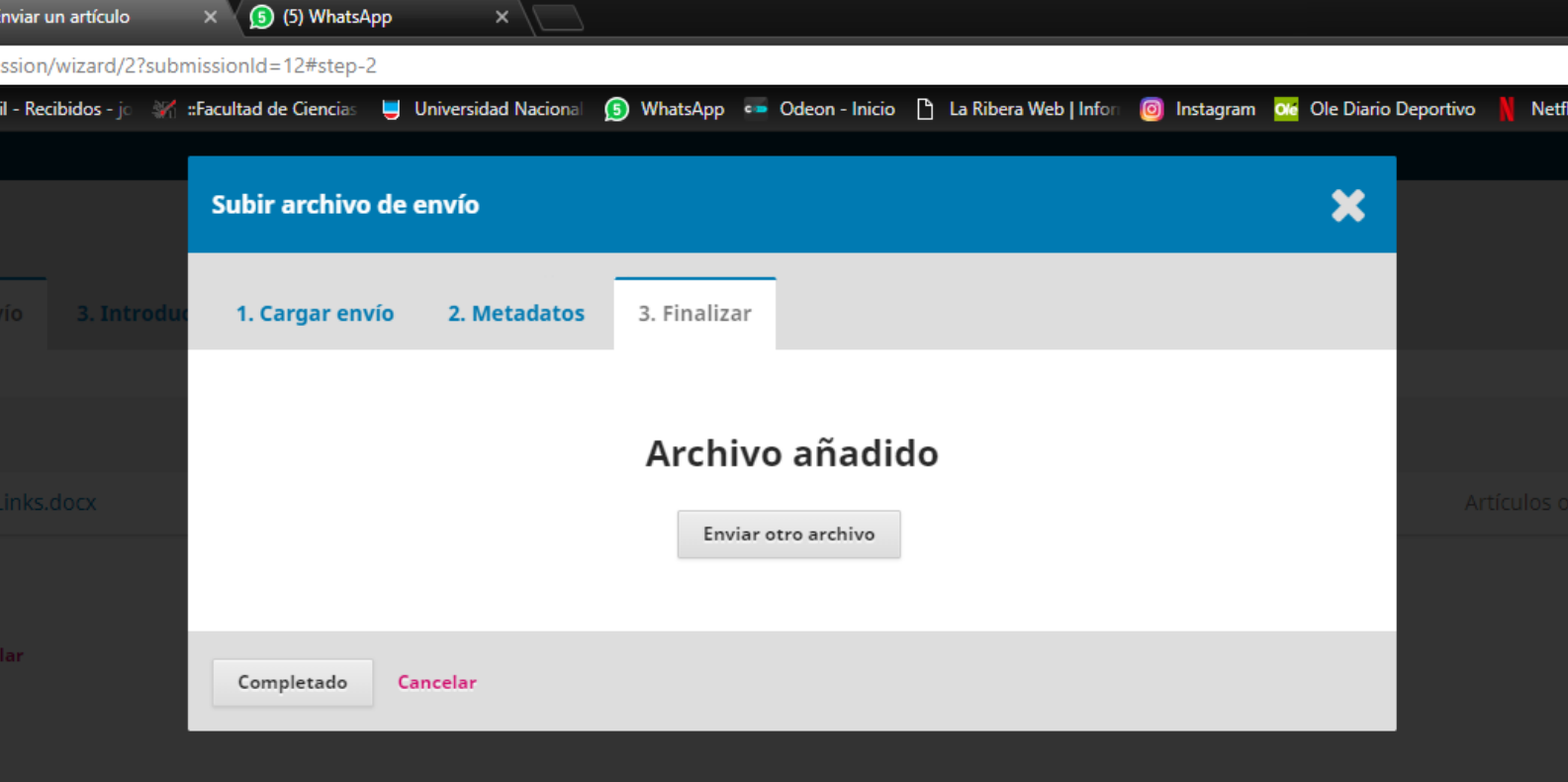

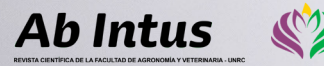

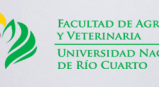

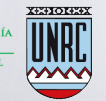

### 8) Introduzca los metadatos

Prefijo, Título (obligatorio), Subtítulo, Resumen (en los dos idiomas), Palabras Clave y Citas (Referencias Bibliográficas).

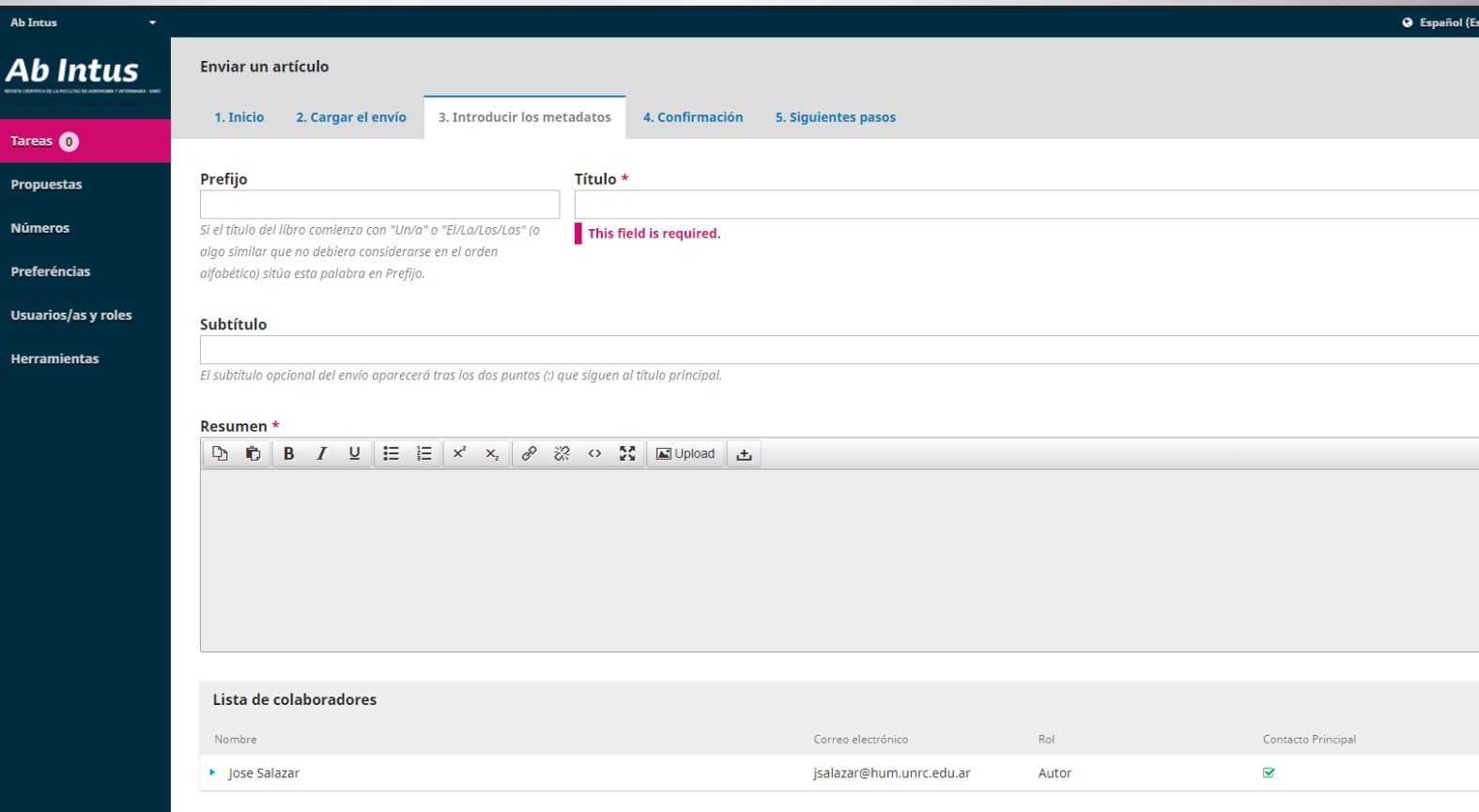

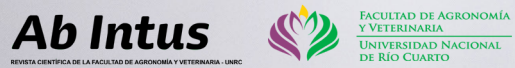

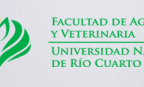

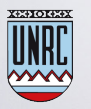